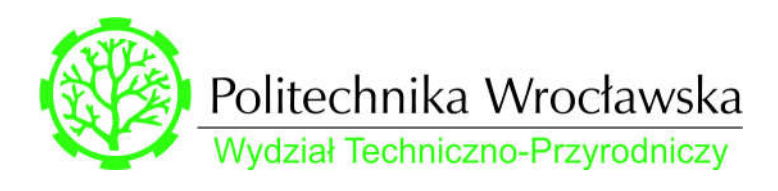

# MD-2213L

Badanie modułów fotowoltaicznych Stanowisko 4

# Spis treści

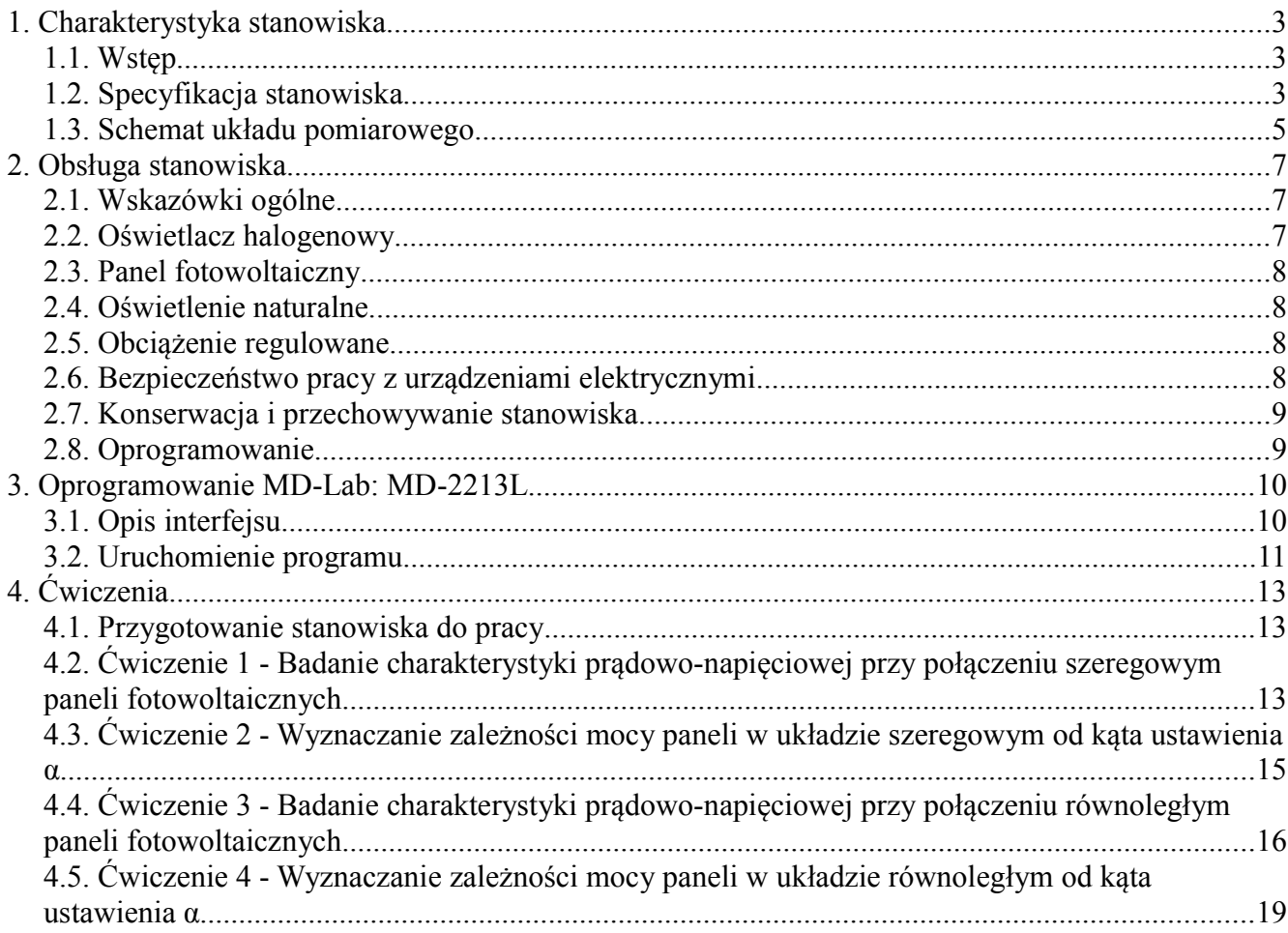

### 1. Charakterystyka stanowiska

#### 1.1. Wstęp

Stanowisko dydaktyczne MD-2213-4 służy do zapoznania się z zagadnieniami związanymi z panelami fotowoltaicznymi.

Stanowisko wyposażone jest w dwa panele fotowoltaiczne 50 W (napięcie nominalne układu Un = 12 V) z możliwością regulacji kąta nachylenia, oraz oświetlacze o regulowanej mocy (max. 2 kW).

Celem ćwiczeń prowadzonych na stanowisku może być:

- Badanie modułu fotowoltaicznego w warunkach zmiennego natężenia oświetlenia, temperatury i zacienienia
- Wyznaczanie parametrów charakterystycznych prąd zwarciowy Isc, napięcie obwodu otwartego Uoc, prąd przy maks. wydajności Impp , napięcie przy maks. wydajności Umpp
- Badanie zależności między kątem nachylenia modułu, natężeniem światła, prądem zwarciowym Isc i wydajnością
- Wyznaczenie charakterystyk prądowo-napięciowych modułu
- Badanie zależności mocy paneli od ich kąta nachylenia,
- Badanie połączenia szeregowego i równoległego modułów
- Badanie wpływu zacienienia na charakterystykę prądowo-napięciową

#### 1.2. Specyfikacja stanowiska

- Moduł fotowoltaiczny 50 W monokrystaliczny 2szt.
- Solarymetr 1 szt.
- Wbudowany moduł pomiaru prądu (amperomierz) 1 szt.
- Wbudowany moduł pomiaru napięcia (woltomierz) 1 szt.
- Multimetr cyfrowy ręczny  $-1$  szt.
- Konstrukcja (stelaż) stanowiska z profili aluminiowych z możliwością regulacji kąta nachylenia paneli, wykonanie mobile (wyposażone w kółka jezdne) – 1 szt.
- Panel wyprowadzeń elektrycznych ze schematem stanowiska 1 szt.
- Obciążenie rezystancje rezystor suwakowy 50 Ω /3,4A BXD600
- Moduł oświetlacza: oświetlacz halogenowy o mocy 1 kW z możliwością regulacji natężenia światła – 1 kpl.
- Mobilny stelaż oświetlacza 1 szt.
- Elementy konstrukcyjne i wykonawcze niezbędne do prawidłowej i bezawaryjnej pracy stanowiska badawczego
- Zasilanie stanowiska: sieciowe 1-fazowe, 230 V AC, 50 Hz
- Oprogramowanie MD-Lab: dedykowane oprogramowanie umożliwiające wizualizację i eksport danych eksperymentalnych;
- Konwerter USB do podłączania stanowiska z PC wraz z zestawem przewodów;

#### Parametry paneli fotowoltaicznych:

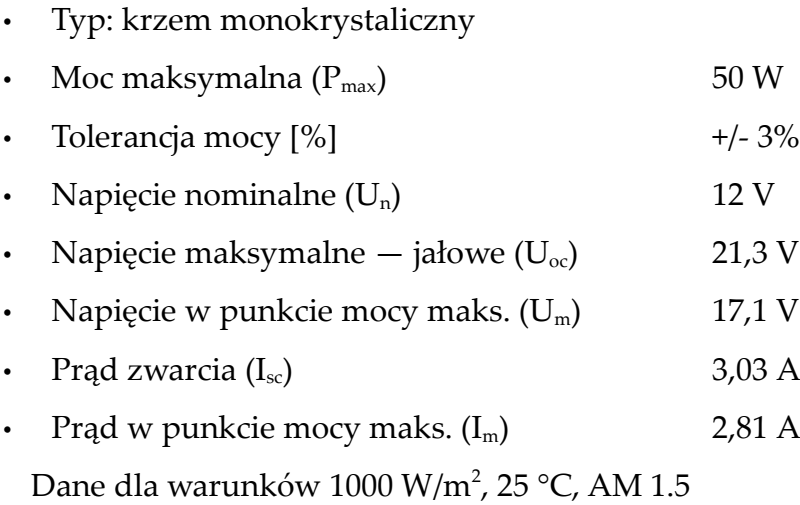

### 1.3. Schemat układu pomiarowego

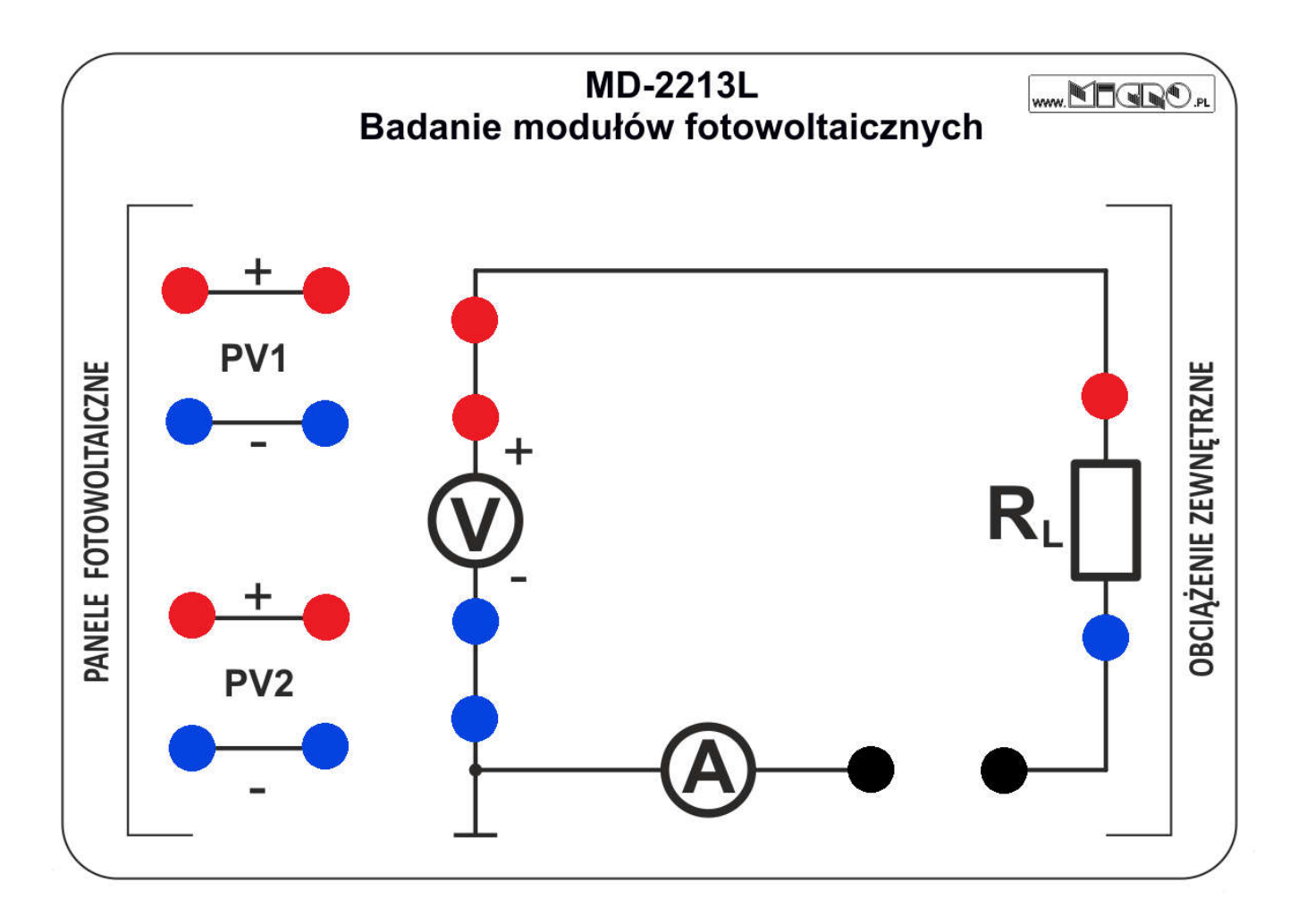

*Rys. 1: Schemat układu pomiarowego*

#### Legenda:

- PV1 Panel fotowoltaiczny 1
- PV2 Panel fotowoltaiczny 2
- V Woltomierz elektroniczny
- A Amperomierz elektroniczny
- RL Obciążenie regulowane

#### Opis układu pomiarowego:

- 1. Panele fotowoltaiczne 1 i 2 są trwale podłączone z układem pomiarowym i są wyprowadzone na gniazda bananowe *PV1* i *PV2*.
- 2. Woltomierz *V* i amperomierz *A* są trwale podłączone zgodnie ze schematem na Rys.1.
- 3. Pomiar automatyczny charakterystyk z wykorzystaniem oprogramowania MD-Lab wymaga zamknięcia obwodu elektrycznego zworką (czarne banany).
- 4. Stanowisko umożliwia pracę z ręcznymi multimetrami cyfrowymi. W tym celu należy wpiąć amperomierz (czarne gniazda bananowe) w miejsce zworki, oraz woltomierz (czerwone i niebieskie gniazda bananowe)

# 2. Obsługa stanowiska

### 2.1. Wskazówki ogólne

- 1. Należy zapoznać się ze schematem technologicznym stanowiska, jego rzeczywistą budową oraz rolą jego poszczególnych elementów.
- 2. Stanowisko należy użytkować jedynie przy zablokowanych kółkach.
- 3. Nie wolno stawać na konstrukcji profilowej stanowiska.
- 4. Nie wolno demontować urządzeń, ich części oraz osłon, ani wykonywać innych czynności zagrażających bezpieczeństwu własnemu oraz innych osób przebywających przy stanowisku.
- 5. Wszelkie zauważone nieprawidłowości (np. uszkodzenia urządzeń, uszkodzenie izolacji elektrycznej, uszkodzenia osłon, nieszczelności itp.) należy natychmiast zgłaszać osobie prowadzącej zajęcia.
- 6. Nie wolno zmieniać ustawień roboczych stanowiska bez instruktażu i zezwolenia osoby prowadzącej zajęcia dydaktyczne.
- 7. Podczas wykonywania ćwiczeń należy zachować szczególną ostrożność, ze względu na pracę z urządzeniami elektrycznymi.
- 8. Podczas pracy stanowiska nie należy dotykać powierzchni panelu fotowoltaicznego i powierzchni bocznych oświetlacza.

Ważne!

#### Nie wolno stawać na konstrukcji profilowej stanowiska!

#### 2.2. Oświetlacz halogenowy

- 1. Oświetlacz halogenowy jest zasilany z sieci napięciem 230 V AC. Załączanie/wyłączanie oświetlacza odbywa się za pomocą ściemniacza umieszczonego na obudowie.
- 2. Należy unikać oślepiania innych uczestników zajęć.
- 3. Obudowa oświetlaczy nagrzewa się podczas pracy. Należy zachować szczególną ostrożność podczas ich obsługi.
- 4. Maksymalna moc jednego oświetlacza wynosi 1 kW.
- 5. Regulacja natężenia oświetlenia jest dokonywana potencjometrem umieszczonym w tylnej części obudowy oświetlacza.

6. Nie wolno dotykać żarówki oświetlacza — zarówno podczas pracy, jaki i na wyłączonym stanowisku.

#### 2.3. Panel fotowoltaiczny

Podczas pracy stanowiska nie wolno dotykać powierzchni paneli fotowoltaicznych, ze względu na wysoką temperaturę powierzchni.

### 2.4. Oświetlenie naturalne

Modułowa konstrukcja stanowiska umożliwia przeprowadzanie doświadczeń w warunkach oświetlenia światłem słonecznym.

### 2.5. Obciążenie regulowane

Obciążenie regulowane występuje w rezystora suwakowego: zakres regulacji – 50  $\Omega$ , moc dopuszczalna: 3,4A.

### 2.6. Bezpieczeństwo pracy z urządzeniami elektrycznymi

- 1. Należy przestrzegać ogólnych przepisów użytkowania instalacji oraz szczegółowych zaleceń eksploatacyjnych urządzeń elektrycznych i elektronicznych.
- 2. Zasilanie główne stanowiska: 230 V AC, 50/60 Hz: stanowisko pomiarowe oraz oświetlacze posiadają niezależne wtyki zasilające.
- 3. Zasilanie stanowiska pomiarowego należy włączyć łącznikiem głównym na elewacji stanowiska.
- 4. Napięcie bezpieczne (robocze i dotyku) w zależności od warunków środowiskowych wynosi:
	- a) dla prądu przemiennego:
		- 50 V (pomieszczenia suche),
		- 25 V (pomieszczenia mokre i gorące);
	- b) dla prądu stałego:
		- 120 V (pomieszczenia suche),
		- 60 V (pomieszczenia mokre i gorące).
- 5. Skutki oddziaływania prądu przemiennego na człowieka:
	- I > 25 mA początek skurczów mięśni;
	- I > 70 mA początek migotania komór sercowych;
	- I > 200 mA migotanie komór serca (skurcz mięśni sercowych ograniczenie krążenia krwi);
- I > 3 A paraliż i zatrzymanie pracy serca;
- I > 5 A zwęglenie tkanek organizmu.
- 6. Osobie, która uległa porażeniu prądem elektrycznym, należy bezzwłocznie udzielić pierwszej pomocy!

### 2.7. Konserwacja i przechowywanie stanowiska

- 1. Stanowisko należy przechowywać w pomieszczeniu zamkniętym.
- 2. Nie wolno bez wyraźnej potrzeby dotykać powierzchni paneli fotowoltaicznych ze względu na powstawanie zabrudzeń.
- 3. Powierzchnie paneli fotowoltaicznych czyścić roztworem alkoholu izopropylowego lub ewentualnie delikatnie zwilżoną szmatką/gąbką.
- 4. W celu zabezpieczenia stanowiska przed nadmiernym zabrudzeniem, należy regularnie przecierać konstrukcję delikatnie zwilżoną szmatką/gąbką lub przedmuchiwać sprężonym powietrzem.

### 2.8. Oprogramowanie

- 1. Do pracy na stanowisku MD-2213L wymagane jest oprogramowanie MD-2213L.
- 2. Do stanowiska MD-2213L nie wolno podłączać innego oprogramowania niż MD-2213L. Niespełnienie tego warunku grozi uszkodzeniem stanowiska.
- 3. Wymagania sprzętowe: komputer klasy PC z systemem operacyjnym Windows 7 lub nowszym, monitor o rozdzielczości min. 1600 x 900.
- 4. Wymagania pozostałe: zainstalowane bezpłatne środowisko uruchomieniowe *LabVIEW Run-Time Engine* oraz *NI-VISA Run-Time Engine,* dostarczone razem ze stanowiskiem (oprogramowanie jest także dostępne do pobrania na stronie producenta: *http://www.ni.com*).

#### Ważne!

### Do stanowiska MD-2213L nie wolno podłączać oprogramowania innego niż przeznaczone.

# 3. Oprogramowanie MD-Lab: MD-2213L

### 3.1. Opis interfejsu

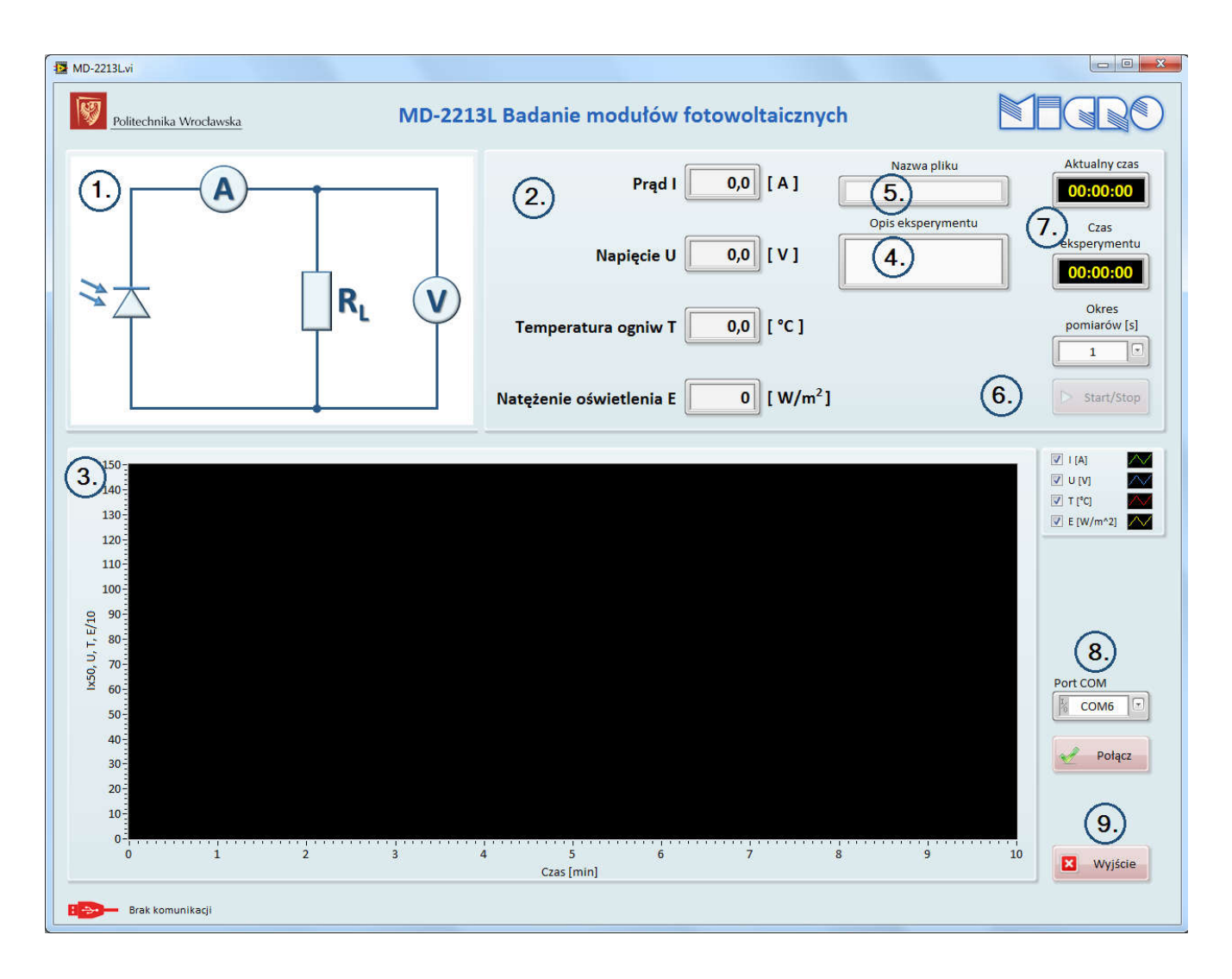

*Rys. 2: Okno startowe programu MD-Lab dla stanowiska MD-2213L*

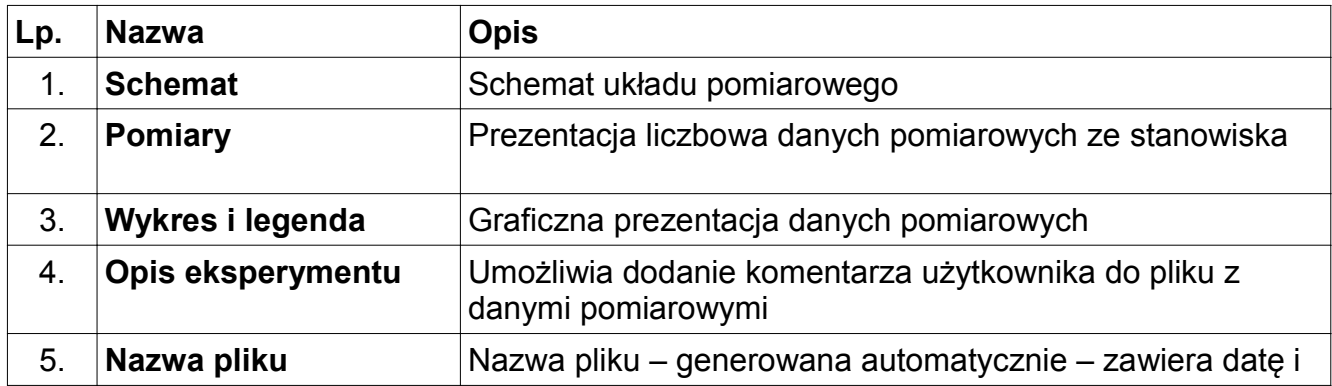

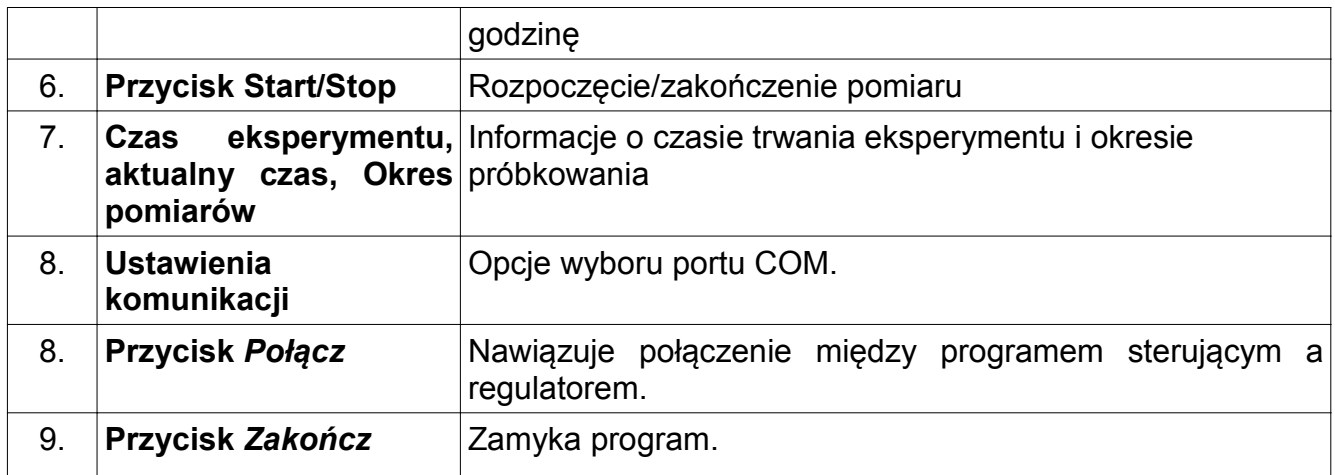

### 3.2. Uruchomienie programu

- 1. Uruchomić aplikację MD-2213L.
- 2. Program domyślnie uruchamia się w trybie oczekiwania, bez nawiązywania połączenia ze stanowiskiem.
- 3. Wybrać odpowiedni port COM (Rys.3), a następnie nawiązać połączanie z regulatorem używając przycisku Połącz (Rys.4).

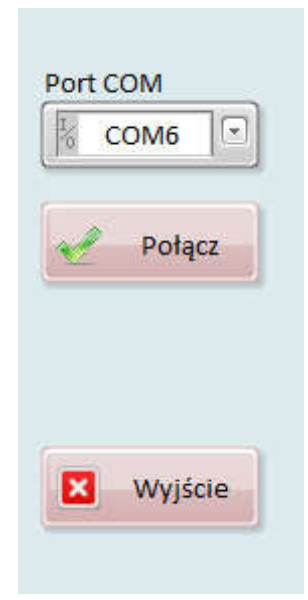

*Rys. 3: Ustawienia komunikacji*

Po nawiązaniu komunikacji należy uruchomić zapis do pliku przyciskiem Start/Stop (Rys.4), który po rozpoczęciu zapisu będzie podświetlony na zielono.

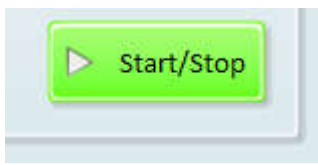

*Rys. 4: Zapis do pliku*

# 4. Ćwiczenia

#### 4.1. Przygotowanie stanowiska do pracy

- 1. Należy sprawdzić poprawność wszystkich połączeń elektrycznych i mechanicznych. W razie jakichkolwiek oznak niepoprawnego połączenia elementów na stanowisku należy zgłosić ten fakt osobie prowadzącej zajęcia.
- 2. Zmierzyć i zanotować w Tabeli 2. powierzchnię paneli fotowoltaicznych.
- 3. Skierować oświetlacze na panele fotowoltaiczne, odległość około 50 cm.
- 4. Włączyć do sieci (230 V AC) przewody zasilające oświetlaczy.
- 5. Ograniczyć moc każdego oświetlacza potencjometrem, a następnie włączyć oświetlacz włącznikiem głównym.

### 4.2. Ćwiczenie 1 - Badanie charakterystyki prądowo-napięciowej przy połączeniu szeregowym paneli fotowoltaicznych

Celem ćwiczenia jest zbadanie pracy paneli fotowoltaicznych w układzie szeregowym dla wybranych wartości obciążenia przy ustalonej wartości natężenia oświetlenia.

#### Program ćwiczenia:

- 1. Podłączyć szeregowo panele fotowoltaiczne na panelu wyprowadzeń oraz obciążenie regulowane.
- 2. Ustalić natężenie oświetlenia na oświetlaczach np. na wartość maksymalną.
- 3. Włączyć oprogramowanie pomiarowe i uruchomić zapis danych do pliku.
- 4. Zaczynając od maksymalnej wartości prądu płynącego przez obciążenie wykonać 10 – 15 pomiarów wartości prądu *I*, napięcia *U*,
- 5. Zmierzone wartości umieścić w Tabeli 1.
- 6. Dla rezystancji R ≈ 0 (potencjometr ustawiony na 0) zmierzyć i zanotować prąd zwarcia Isc układu paneli PV.
- 7. Dla rezystancji  $R = \infty$  (obciążenie odłączone) zmierzyć i zanotować napięcie otwartego układu U<sub>oc</sub> ogniwa PV.
- 8. Uzyskane wyniki pomiarów przedstawić na jednym wykresie w postaci krzywych *I* = f(*U*) i *P* = f(*U*). Przykład charakterystyki przedstawia Rys. 5.
- 9. Określić punkt mocy maksymalnej MPP (ang. *Maximum Power Point*), czyli punkt na charakterystyce I-U, w którym panel produkuje najwięcej mocy w danych warunkach oświetlenia i obciążenia.

Sposób określania punktu MPP przedstawia Rys. 5. Należy odczytać wartości  $I_{MP}$ i U<sub>MP</sub> dla punktu mocy maksymalnej i obliczyć wartość mocy maksymalnej  $P_{MAX}$ .

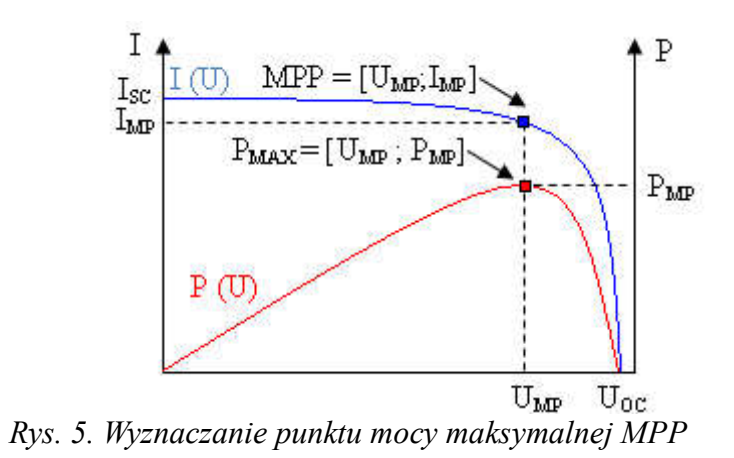

Przykład Tabeli pomiarowej nr 1.

### Tabela 1.

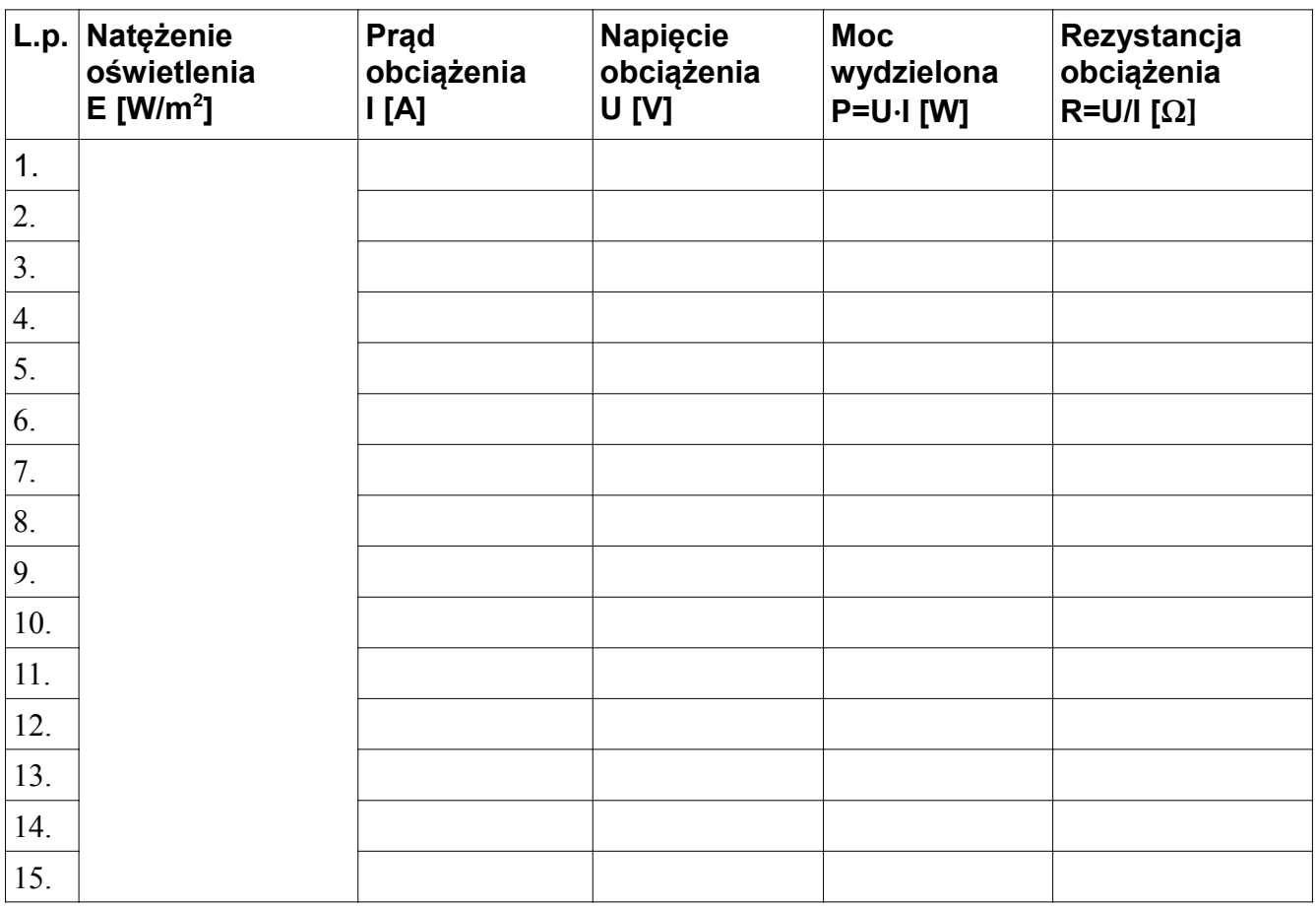

10. Wyznaczyć sprawność układu η, korzystając z zależności:

$$
\eta = \frac{I_{MP} U_{MP}}{S E} 100,
$$

Gdzie:

 $I_{MP}$  [A] – prąd w punkcie mocy maksymalnej,

UMP [V] – napięcie w punkcie mocy maksymalnej,

S [m $^2$ ] – powierzchnia układu ogniw PV,

E [W/m<sup>2</sup>] – natężenie oświetlenia.

Podsumowanie wyników – Tabela 2.

Tabela 2.

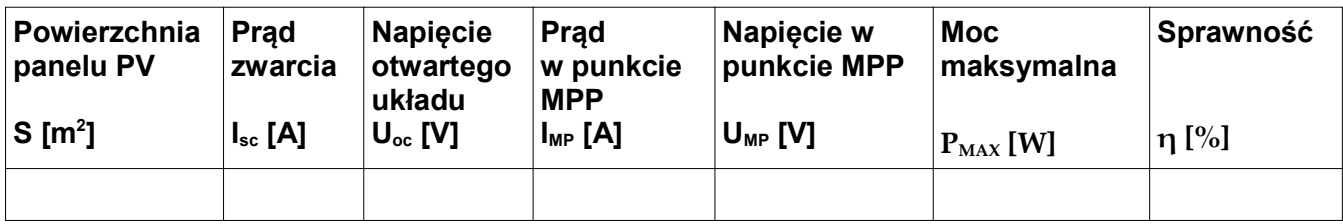

11. Powyższe pomiary można wykonać dla kilku wybranych wartości natężenia oświetlenia i wykreślić rodzinę krzywych *I* = f(*U*) oraz *P* = f(*U*).

Przy opisywaniu krzywych podać wartości natężenia oświetlenia E.

### 4.3. Ćwiczenie 2 - Wyznaczanie zależności mocy paneli w układzie szeregowym od kąta ustawienia **α**

Celem ćwiczenia jest zbadanie zależności mocy paneli fotowoltaicznych połączonych szeregowo od ich kąta ustawienia względem źródła światła.

#### Program ćwiczenia:

- 1. Podłączyć szeregowo panele fotowoltaiczne na panelu wyprowadzeń oraz podłączyć obciążenie regulowane.
- 2. Ustalić natężenie oświetlenia na oświetlaczach np. na wartość maksymalną.
- 3. Ustawić panel tak, aby kątomierz był ustawiony pod kątem prostym, a następnie wyzerować kątomierz elektroniczny – kąt  $\alpha = 0^{\circ}$ .
- 4. Zmierzyć prąd zwarciowy w warunkach pomiaru Isc, a następnie zmienić obciążenie tak, aby uzyskać prąd równy 0,8 Is.
- 5. Włączyć oprogramowanie pomiarowe i uruchomić zapis danych do pliku.
- 6. Zaczynając od wartości α = 0° do α = 45° zmieniać nachylenie o 5° stopni (ruch w górę, a następnie w dół do pozycji 0°).
- 7. Zmierzone wartości umieścić w Tabeli 3.
- 8. Wykreślić charakterystyki *I* = f(cos α) oraz *P* = f(cos α).

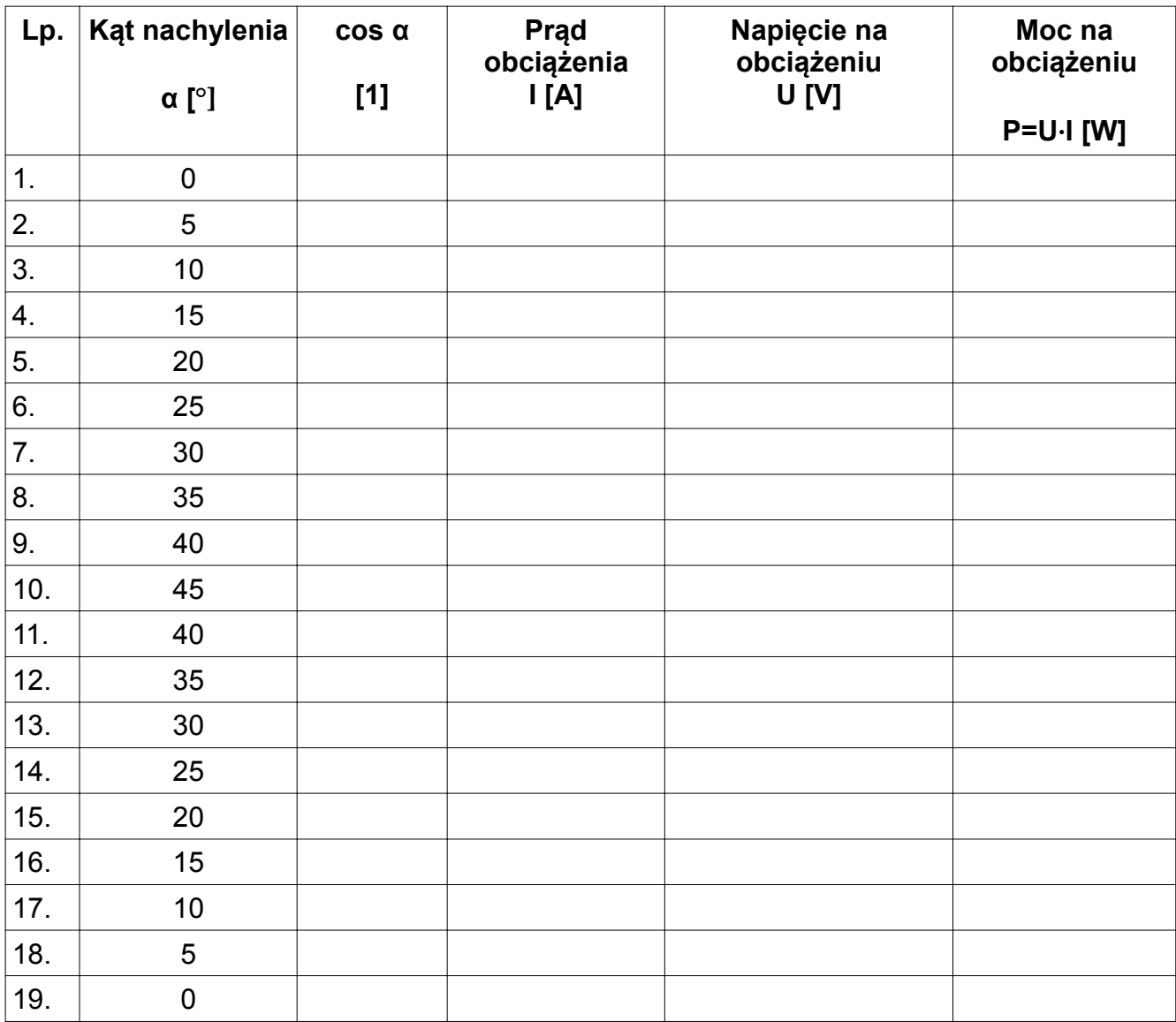

#### Tabela 3.

# 4.4. Ćwiczenie 3 - Badanie charakterystyki prądowo-napięciowej przy połączeniu równoległym paneli fotowoltaicznych

Celem ćwiczenia jest zbadanie pracy paneli fotowoltaicznych w układzie równoległym dla wybranych wartości obciążenia przy ustalonej wartości natężenia oświetlenia.

#### Program ćwiczenia:

- 12. Podłączyć równolegle panele fotowoltaiczne na panelu wyprowadzeń oraz podłączyć obciążenie regulowane.
- 13. Ustalić natężenie oświetlenia na oświetlaczach np. na wartość maksymalną.
- 14. Włączyć oprogramowanie pomiarowe i uruchomić zapis danych do pliku.
- 15. Zaczynając od maksymalnej wartości prądu płynącego przez obciążenie wykonać 10 – 15 pomiarów wartości prądu *I*, napięcia *U*,
- 16. Zmierzone wartości umieścić w Tabeli 1.
- 17. Dla rezystancji R ≈ 0 (potencjometr ustawiony na 0) zmierzyć i zanotować prąd zwarcia Isc układu paneli PV.
- 18. Dla rezystancji  $R = \infty$  (obciążenie odłączone) zmierzyć i zanotować napięcie otwartego układu U<sub>oc</sub> ogniwa PV.
- 19. Uzyskane wyniki pomiarów przedstawić na jednym wykresie w postaci krzywych *I* = f(*U*) i *P* = f(*U*). Przykład charakterystyki przedstawia Rys. 6.
- 20. Określić punkt mocy maksymalnej MPP (ang. *Maximum Power Point*), czyli punkt na charakterystyce I-U, w którym panel produkuje najwięcej mocy w danych warunkach oświetlenia i obciążenia.

Sposób określania punktu MPP przedstawia Rys. 6. Należy odczytać wartości I<sub>MP</sub> i U<sub>MP</sub> dla punktu mocy maksymalnej i obliczyć wartość mocy maksymalnej  $P_{MAX}$ .

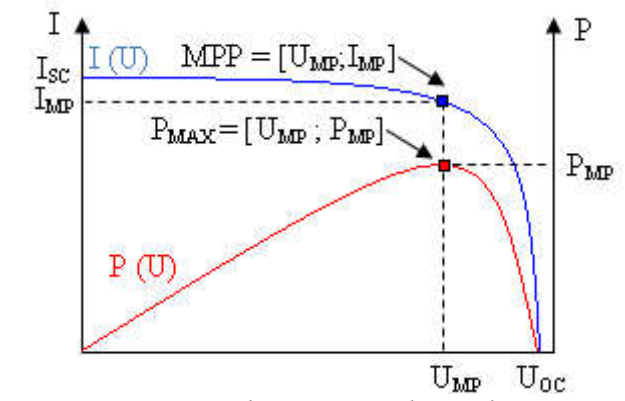

*Rys. 6. Wyznaczanie punktu mocy maksymalnej MPP*

Przykład Tabeli pomiarowej nr 1.

Tabela 1.

| L.p. | Natężenie<br>oświetlenia<br>$E$ [W/m <sup>2</sup> ] | <b>Prąd</b><br>obciążenia<br>$\mathsf{I}[\mathsf{A}]$ | <b>Napięcie</b><br>obciążenia<br><b>U [V]</b> | <b>Moc</b><br>wydzielona<br>$P=U \cdot I$ [W] | Rezystancja<br>obciążenia<br>$R=U/I[\Omega]$ |
|------|-----------------------------------------------------|-------------------------------------------------------|-----------------------------------------------|-----------------------------------------------|----------------------------------------------|
| 1.   |                                                     |                                                       |                                               |                                               |                                              |
| 2.   |                                                     |                                                       |                                               |                                               |                                              |
| 3.   |                                                     |                                                       |                                               |                                               |                                              |
| 4.   |                                                     |                                                       |                                               |                                               |                                              |
| 5.   |                                                     |                                                       |                                               |                                               |                                              |
| 6.   |                                                     |                                                       |                                               |                                               |                                              |
| 7.   |                                                     |                                                       |                                               |                                               |                                              |
| 8.   |                                                     |                                                       |                                               |                                               |                                              |
| 9.   |                                                     |                                                       |                                               |                                               |                                              |
| 10.  |                                                     |                                                       |                                               |                                               |                                              |
| 11.  |                                                     |                                                       |                                               |                                               |                                              |
| 12.  |                                                     |                                                       |                                               |                                               |                                              |
| 13.  |                                                     |                                                       |                                               |                                               |                                              |
| 14.  |                                                     |                                                       |                                               |                                               |                                              |
| 15.  |                                                     |                                                       |                                               |                                               |                                              |

21. Wyznaczyć sprawność układu η, korzystając z zależności:

$$
\eta = \frac{I_{MP} U_{MP}}{S E} 100,
$$

Gdzie:

I<sub>MP</sub> [A] – prąd w punkcie mocy maksymalnej,

UMP [V] – napięcie w punkcie mocy maksymalnej,

S [m $^2$ ] – powierzchnia układu ogniw PV,

E [W/m<sup>2</sup>] – natężenie oświetlenia.

Podsumowanie wyników – Tabela 2.

Tabela 2.

| Powierzchnia<br>panelu PV | <b>Prad</b><br>zwarcia | <b>Napiecie</b><br>otwartego<br>układu | <b>Prad</b><br>$\mathsf{w}$ punkcie<br><b>MPP</b> | Napięcie w<br>punkcie MPP | <b>Moc</b><br> maksymalna | Sprawność  |
|---------------------------|------------------------|----------------------------------------|---------------------------------------------------|---------------------------|---------------------------|------------|
| $S$ [m <sup>2</sup> ]     | $I_{\rm sc}$ [A]       | $U_{oc}$ [V]                           | $I_{MP}$ [A]                                      | $U_{MP}$ [V]              | $P_{MAX}$ [W]             | $\eta$ [%] |
|                           |                        |                                        |                                                   |                           |                           |            |

22. Powyższe pomiary można wykonać dla kilku wybranych wartości natężenia oświetlenia i wykreślić rodzinę krzywych *I* = f(*U*) oraz *P* = f(*U*).

Przy opisywaniu krzywych podać wartości natężenia oświetlenia E.

# 4.5. Ćwiczenie 4 - Wyznaczanie zależności mocy paneli w układzie równoległym od kąta ustawienia **α**

Celem ćwiczenia jest zbadanie zależności mocy paneli fotowoltaicznych połączonych równolegle od ich kąta ustawienia względem źródła światła.

### Program ćwiczenia:

- 1. Podłączyć równolegle panele fotowoltaiczne na panelu wyprowadzeń oraz podłączyć obciążenie regulowane.
- 2. Ustalić natężenie oświetlenia na oświetlaczach np. na wartość maksymalną.
- 3. Ustawić panel tak, aby kątomierz był ustawiony pod kątem prostym, a następnie wyzerować kątomierz elektroniczny – kąt  $\alpha = 0^{\circ}$ .
- 4. Zmierzyć prąd zwarciowy w warunkach pomiaru  $I_{\rm sc}$ , a następnie zmienić obciążenie tak, aby uzyskać prąd równy 0,8 Is.
- 5. Włączyć oprogramowanie pomiarowe i uruchomić zapis danych do pliku.
- 6. Zaczynając od wartości α = 0° do α = 45° zmieniać nachylenie o 5° stopni (ruch w górę, a następnie w dół do pozycji 0°).
- 7. Zmierzone wartości umieścić w Tabeli 3.
- 8. Wykreślić charakterystyki *I* = f(cos α) oraz *P* = f(cos α).

Tabela 3.

| Lp. | Kąt nachylenia          | $cos \alpha$ | <b>Prąd</b><br>obciążenia | Napięcie na<br>obciążeniu | Moc na<br>obciążeniu |
|-----|-------------------------|--------------|---------------------------|---------------------------|----------------------|
|     | $\alpha$ [ $^{\circ}$ ] | $[1]$        | $\mathsf{I}[\mathsf{A}]$  | U [V]                     | $P=U \cdot I$ [W]    |
| 1.  | $\pmb{0}$               |              |                           |                           |                      |
| 2.  | 5                       |              |                           |                           |                      |
| 3.  | 10                      |              |                           |                           |                      |
| 4.  | 15                      |              |                           |                           |                      |
| 5.  | 20                      |              |                           |                           |                      |
| 6.  | 25                      |              |                           |                           |                      |
| 7.  | 30                      |              |                           |                           |                      |
| 8.  | 35                      |              |                           |                           |                      |
| 9.  | 40                      |              |                           |                           |                      |
| 10. | 45                      |              |                           |                           |                      |
| 11. | 40                      |              |                           |                           |                      |
| 12. | 35                      |              |                           |                           |                      |
| 13. | 30                      |              |                           |                           |                      |
| 14. | 25                      |              |                           |                           |                      |
| 15. | 20                      |              |                           |                           |                      |
| 16. | 15                      |              |                           |                           |                      |
| 17. | 10                      |              |                           |                           |                      |
| 18. | 5                       |              |                           |                           |                      |
| 19. | $\pmb{0}$               |              |                           |                           |                      |